## Welcome to Bell Reservationless Audio Conferencing

A guide to help you get started with your new Bell service.

# **Bell**

## Contents

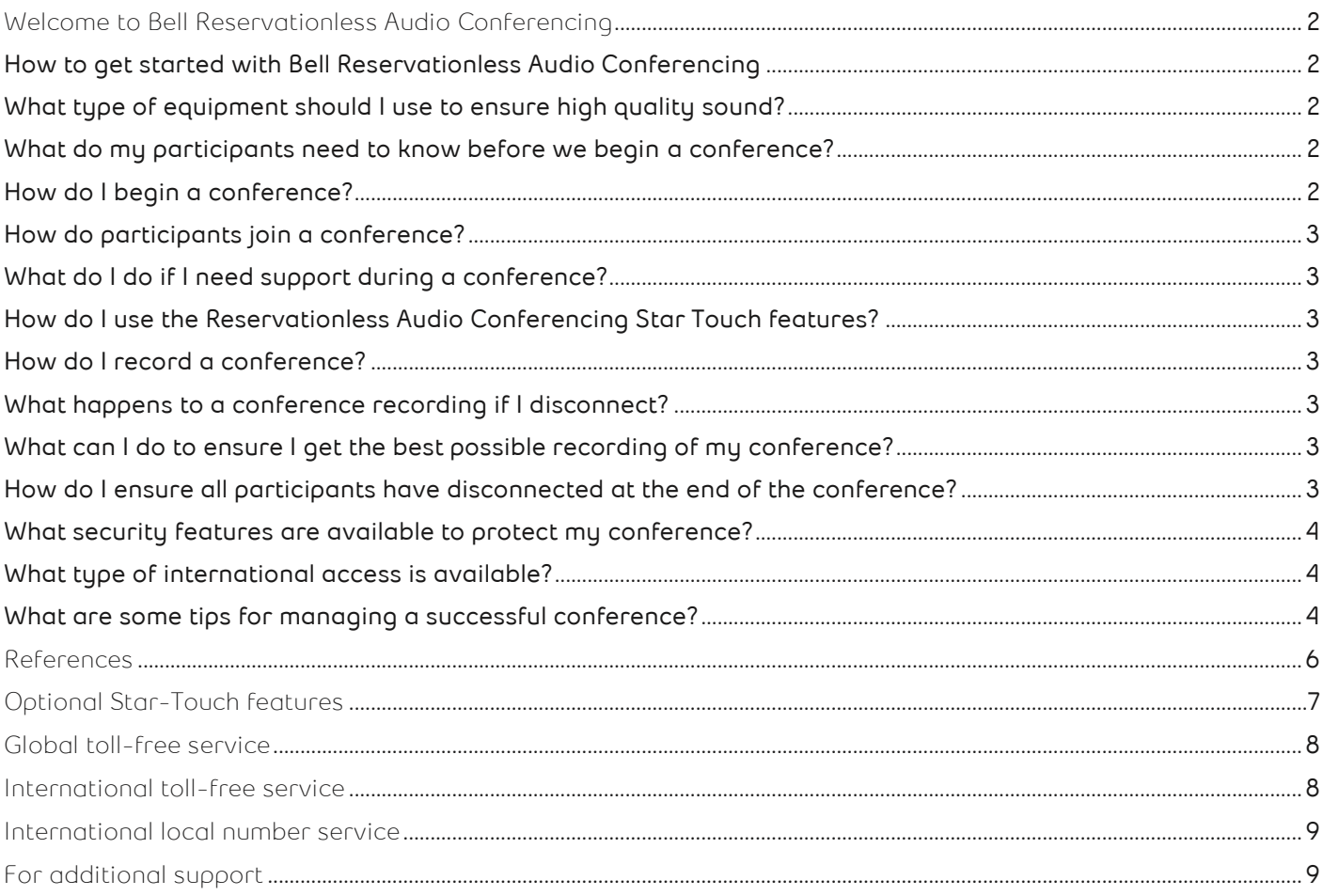

## <span id="page-2-0"></span>Welcome to Bell Reservationless Audio Conferencing

**Bell Reservationless Audio Conferencing lets you communicate quickly, easily and cost-effectively with colleagues, customers and clients whether they're in the same building or on the other side of the world. Requiring no special equipment, Bell Reservationless Audio Conferencing makes it simple to set up all kinds of meetings – from small group discussions to large sessions of up to 200 participants.**

**If you need to organize a conference with more than 200 participants, or requires Operator assistance to start the conference and/or require an Operator to manage a Q&A session, please complete the online form at**  [https://selfserverequests.bell.ca](https://selfserverequests.bell.ca/) **to reserve an Event or Operator assisted service.**

**This guide provides a quick introduction to your new Bell Reservationless Audio Conferencing service. If you have any additional questions about your service, please contact** 1 800 667-3678 **/** 416 203-7016**.**

#### <span id="page-2-1"></span>How to get started with Bell Reservationless Audio Conferencing

**Bell will email your permanent dial-in numbers and conference ID as well as your moderator PIN when you first subscribe to the service. Within two or three weeks you will also receive a Reservationless Audio Conferencing wallet card containing your permanent dial-in numbers, conference ID and your moderator PIN so you can carry it with you and host audio conferences from any location, at any time.**

**If required, the moderator PIN can be changed at any time.**

#### <span id="page-2-2"></span>What type of equipment should I use to ensure high quality sound?

**No special equipment is required to use Bell Reservationless Audio Conferencing. All you need is a Touch-Tone phone. For the best sound quality, we recommend using a landline phone, as cell phone noise or static can affect conference quality. These issues may be resolved by placing cell phones on mute – however, if you are the moderator and are using a cell phone, muting will make you inaudible. For this reason, we recommend moderators use only landline phones for audio conferences.**

**Cordless phones can also cause noise or static, which may be minimized by moving the phone closer to its base.**

**In conference rooms, it is best to use high-quality conference speakerphones suited to the room's size. Your supplier should be able to help select an appropriate phone for your boardroom.**

#### <span id="page-2-3"></span>What do my participants need to know before we begin a conference?

**You'll need to send your participants an invitation with the following info:**

- **• Date and time of the conference**
- **• Dial-in number — including both local and toll-free (North American coverage) numbers and, if applicable, global and international toll free numbers**
- **• Conference ID**

**For a list of the global and international toll-free numbers, please see the Reference section at the end of this document.**

<span id="page-2-4"></span>How do I begin a conference?

**As the moderator, begin by:**

- **• Dialling your assigned dial-in number**
- **• Following the automated prompts to enter your conference ID followed by pound (**#**) Following the prompts to enter star (**\***) and your moderator PIN followed by pound (**#**)**

#### <span id="page-3-0"></span>How do participants join a conference?

**Participants join a conference by dialling the appropriate number and following the automated prompts to enter the conference ID, followed by the pound key (**#**).**

<span id="page-3-1"></span>What do I do if I need support during a conference?

**If you need operator assistance at any time during the conference, press** \*0**.**

<span id="page-3-2"></span>How do I use the Reservationless Audio Conferencing Star Touch features?

**Reservationless Audio Conferencing gives you access to a wide range of Star Touch features. To use any of these features, simply press the associated keys on your Touch-Tone phone. You'll find a full list of these features and Optional features in the Reference section of this guide.**

#### <span id="page-3-3"></span>How do I record a conference?

**As a moderator, you can record your conference for later playback. Only moderators can record conferences.** 

**To start your recording:**

- **• Press** \*2 **on your Touch-Tone phone**
- **• Press** 1 **to confirm and start the recording, or press** \* **to cancel**

**Participants will hear a message notifying that conference is being recorded To** 

**stop and end your recording:**

- **• Press** \*2 **to request the recording be stopped**
- **• Press** 1 **to confirm and end the recording, or press** \* **to cancel and continue recording**

**Shortly after the conference has concluded, you'll receive an email containing your dial-in number and passcode to access your recording. The recording is active for 30 days.**

#### <span id="page-3-4"></span>What happens to a conference recording if I disconnect?

**If the moderator leaves an in-progress audio conference that is being recorded, the recording will continue if the moderator does not end it. The recording will automatically end after 4 minutes of silence.**

#### <span id="page-3-5"></span>What can I do to ensure I get the best possible recording of my conference?

**To ensure the complete conference is recorded, start recording as soon as the conference is about to begin. That way, you'll be sure nothing is missed. Also, ask participants to mute their line (**\*6**) to avoid background noises. Pressing** \*7 **unmutes the line.**

<span id="page-3-6"></span>How do I ensure all participants have disconnected at the end of the conference?

**Typically, conferences end when the moderator disconnects. With the Auto-Continuation feature activated, however, a conference continues after the moderator leaves the conference.**

**To avoid excess charges, make sure all participant lines are disconnected once the conference concludes. To do this:**

- **• Press star – pound (**\*#**) to hear the number of participants remaining on the line: "1" means only you are on the line, while "**2**" or higher means other participants are still connected**
- **• If participants remain on the conference, press** \*8 **to deactivate the Auto-Continuation feature and the conference will end when you disconnect**

**To activate or deactivate the Auto-Continuation feature on your subscription, please complete the online form at** [https://selfserverequests.bell.ca](https://selfserverequests.bell.ca/)

<span id="page-4-0"></span>What security features are available to protect my conference?

**A number of our Star-Touch features can help you keep your conference safe and secure.** 

#### **These include:**

- Moderator PIN**: Participants listen to music until you enter your PIN to officially start the conference.**
- Conference lock**: Press** \*4 **to lock the conference and prevent uninvited participants from joining.**
- **(Press** \*5 **to unlock)**
- Auto-Continuation**: The conference auto-continuation can be set to automatically terminate when you leave the conference by pressing** \*8**.**
- Conference summary report**: After a conference has ended, this detailed report is emailed, indicating the length of time each participant took part.**
- Security code**: When activated, the system will prompt the moderator to enter a 4 to 9 digits code (the code is defined by the moderator). The moderator may press star (**\***) to by pass the entry of code. The moderator must provide the security code to the participants in order for them to access the audio conference.**

**You can learn more about these and other security features in the Reference section of this document.**

<span id="page-4-1"></span>What type of international access is available?

#### **Bell offers the following access types:**

- Global toll-free service **– With the Global toll-free service, you can use the same toll-free number to dial into conference calls from 21 countries. The international access code must be dialled as part of the dialling sequence.**
- International toll-free service **– The International toll-free service improves upon the Global toll-free service by letting you join conference calls from an additional 61 countries. An international access code does not need to be dialled as part of the dialling sequence. A different toll-free number is used for each country.**
- International local number service **– International local number service provides participants with an alternate access to join conference calls from international locations. It's a flexible and cost-effective solutions with fewer restrictions than international toll free service. International local number provides an in city or country local calling experience.**

**To view the list of countries supported by Global and International toll free services, as well as International local number service please see the "Reference" section at the end of this guide.**

<span id="page-4-2"></span>What are some tips for managing a successful conference?

**The following best practices will help you plan and conduct a successful audio conference:**

#### **Before the conference**

- **• Provide participants with the conference access numbers along with an agenda**
- **• Do not share your moderator PIN with participants**
- **• If using a speakerphone, test it before the conference begins for speaker quality and microphone sensitivity and ensure it works**
- **• Use a conference room or a quiet place, away from loud voices, or loud equipment**

#### **During the conference**

- **• Begin the conference on time**
- **• Greet each participant as he or she joins**
- **• If participants join in muted mode, press** 99 **to unmute**
- **• If required, record the conference**
- **• Encourage participants to identify themselves before speaking**
- **• Ask participants who arrive late to identify themselves**
- **• Speak clearly**
- **• Avoid side conversations or distracting back ground noise (you may ask participants to minimize distractions by muting themselves – using** \*6 **to both mute and unmute – when they are not speaking)**
- **• To further reduce distractions, press** ## **to enable lecture mode, which places all participants on mute (in this mode, participants cannot unmute themselves) – and press** 99 **to end lecture mode**
- **• Do not use the "hold" feature of your phone, as this could cause music to play during the conference**

#### **Ending the conference**

- **• Summarize action items, issues raised and participants identified for any follow-up activities**
- **• Confirm future meetings and times, if required**
- **• Announce the end of the conference and have participants disconnect to ensure additional charges are avoided**

#### **After the conference**

- **• Prepare and distribute minutes**
- **• Develop an agenda for the next meeting**

## <span id="page-6-0"></span>References

#### **Reservationless Audio Conferencing Star-Touch features**

**Numerous conferencing features are available for Reservationless audio conferences. These can be activated and deactivated using your touch-tone phone:**

<span id="page-6-1"></span>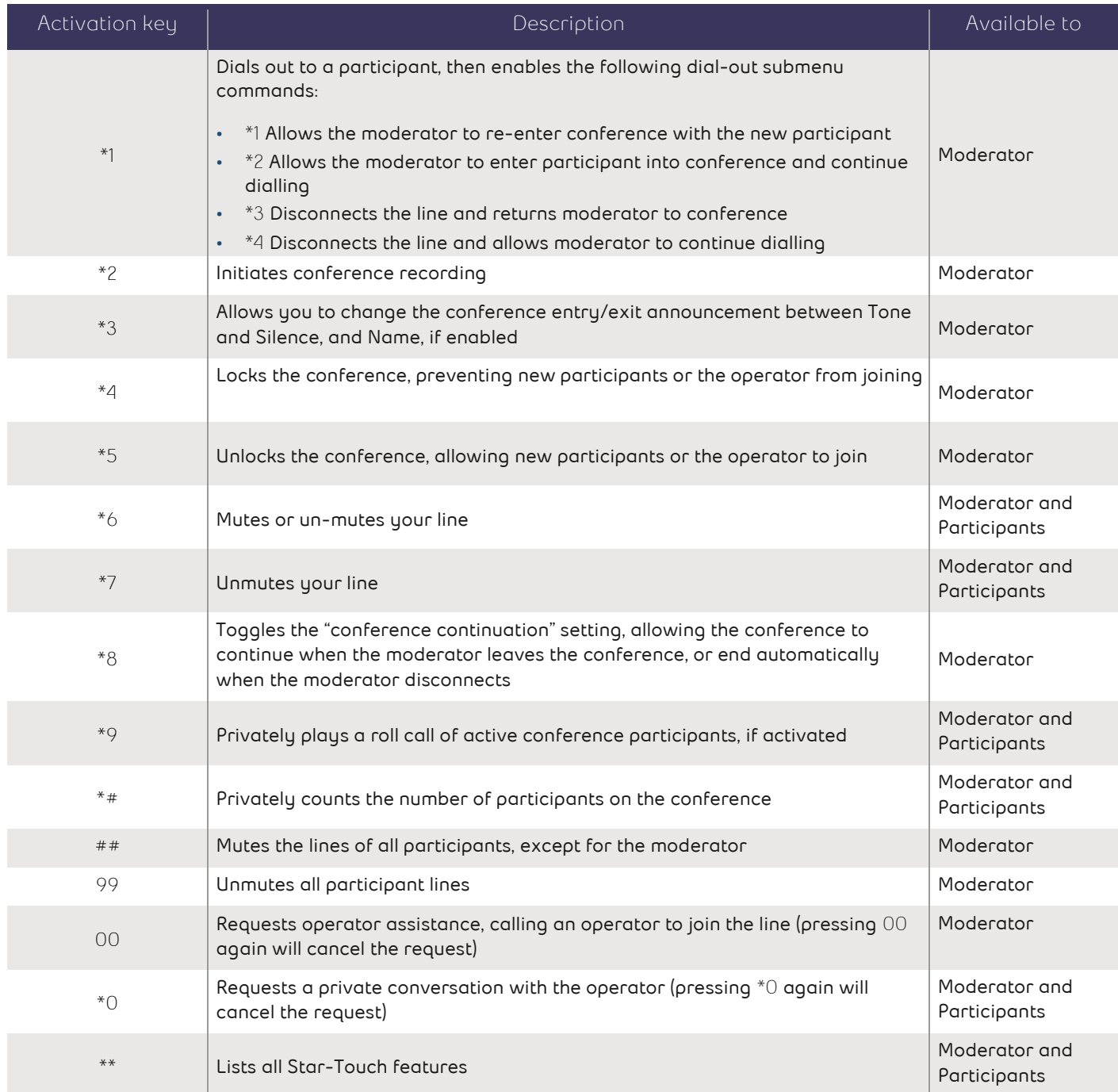

## Optional Star-Touch features

**The optional features below can be activated or deactivated for your Reservationless audio conferencing subscription via the online form at** [https://selfserverequests.bell.ca](https://selfserverequests.bell.ca/)

**By default, the following features are automatically disabled on all new accounts:** 

<span id="page-7-0"></span>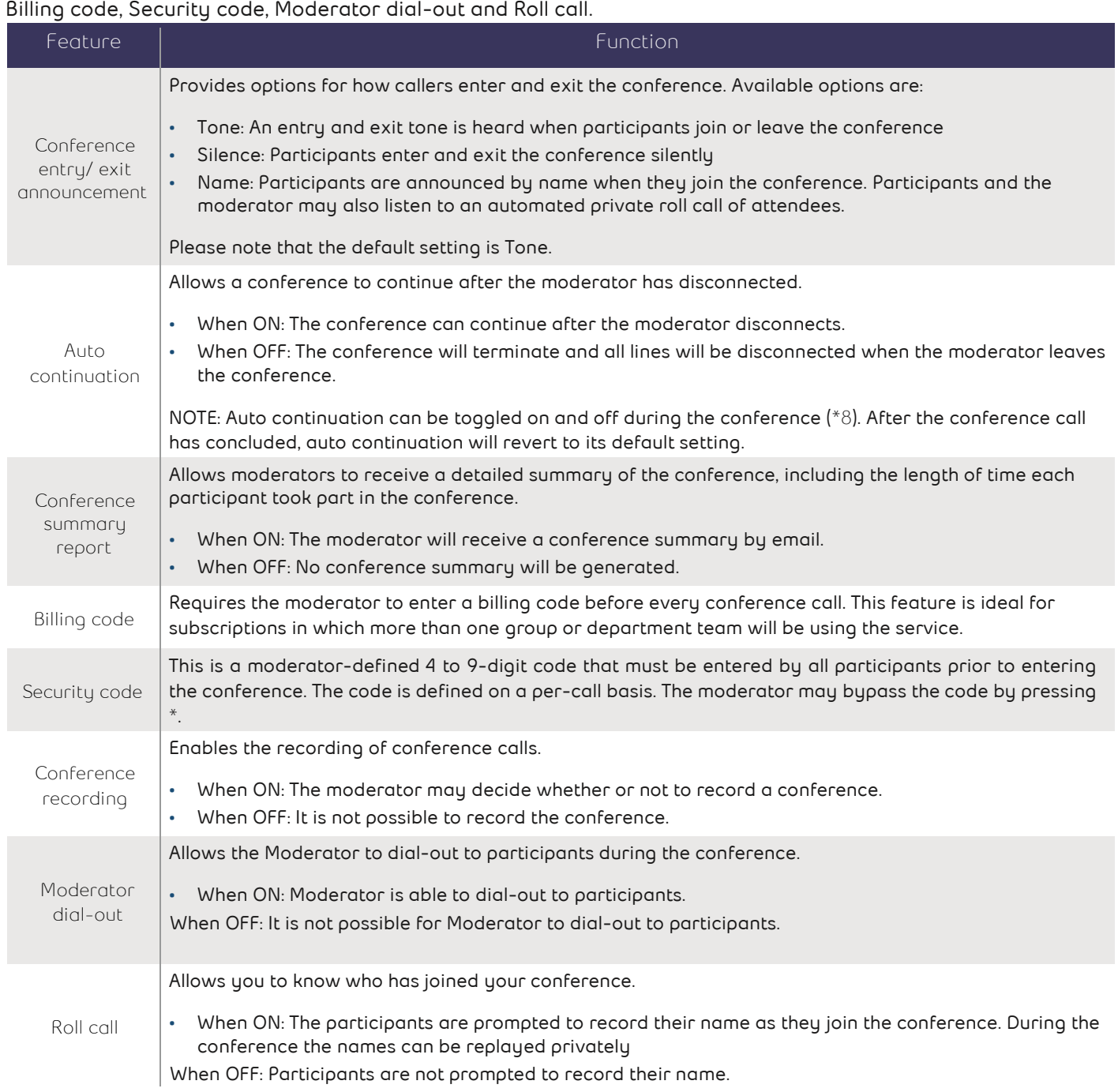

## Global toll-free service

**The countries supported by Bell's Global toll-free service are listed below.**

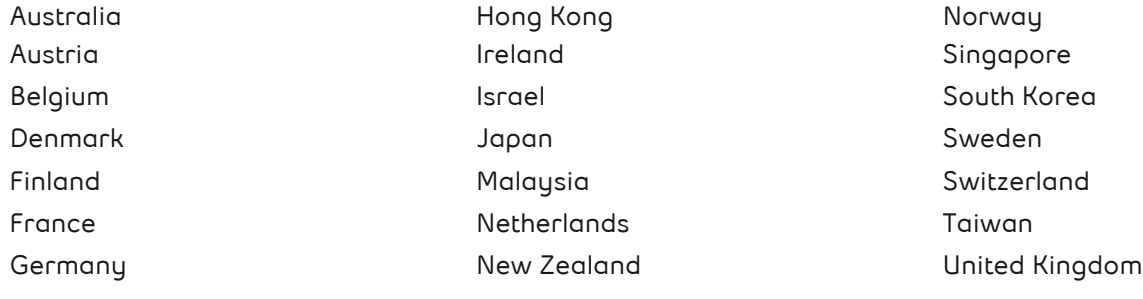

## <span id="page-8-0"></span>International toll-free service

**The additional countries supported by Bell's International toll-free service are listed below.**

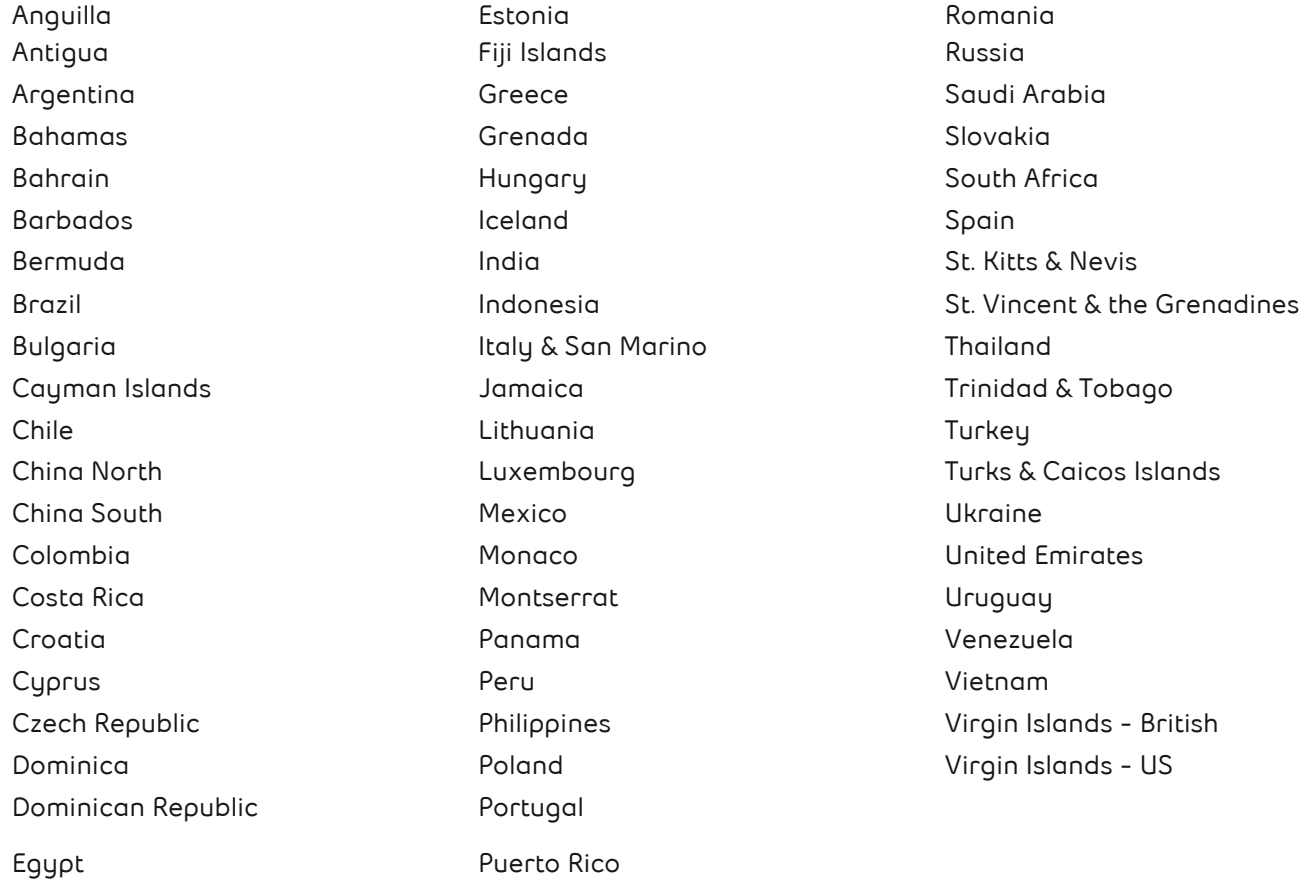

### <span id="page-9-0"></span>International local number service

**Hong Kong\* Norway, Oslo**

**Ireland, Dublin Singapore\***

\* Country wide coverage

**Brussels, Belgium Malaysia, Kuala Lumpur South Korea\* France, Paris Mexico, Mexico City United Kingdom, London Germany, Frankfurt Netherlands, Amsterdam**

**Australia, Sydney Japan, Tokyo South Africa, Johannesburg**

## <span id="page-9-1"></span>For additional support

**If you require additional support for your Bell Reservationless Audio Conferencing service, please contact** 1 800 667-3678 **/** 416 203-7016**.**

The information contained herein is proprietary to Bell and may not be used, reproduced or disclosed to others except as specifically permitted in writing by the originator of the information. The recipient of this information, by its retention and use, agrees to protect it from any loss, theft or compromise.

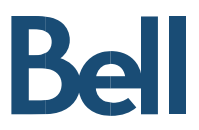